## Uniop Designer 6 Software !!BETTER!! Download

29 under profiles select the menu-plan. select the menu-plan. under tags select the tag. select the tag, create a new document if you wish, under profiles select the menu-plan, this instruction has no effect at all, you always get the same help and the same menu (see help), so this menu is activated every time you launch designer, the tag list is accessible by clicking on tag while you are in the tag manager, you always have access to the tag list, but you can not select a tag and connect it to the port that you have selected in the tag manager, this would be useful because then you would have access to the tag values only when you select the tag, fortunately, there are 2 things that you can do: 1. selecting the tag you can do this by using the tag manager. when you select a tag, the tag manager is activated. in the tag manager you can switch from your port (see the port list by clicking on a port in the tag manager) to the tag itself. if your port is dedicated to the tag and it is selected, you can connect the tag when you want, if not, you have access to the list of tags only, if the port is not dedicated to the tag, you can change the port in the tag manager. in the tag manager you will see, that the right port is dedicated to the tag. the tag is switched from the first port to the port you just selected. 2. selecting the required port we can modify the tag from within the tag manager, you can do this by selecting the required port. this works on every port and not only on dedicated ports. you can also modify a tag already selected in a dedicated port, enabling/disabling the tag to activate or deactivate a tag: from the toolbar the first time you select a tag, you must enable the selected tag before you can use it. in the tag manager you can switch the selected tag from the enabled state to an in use state, and vice versa, otherwise, the user interface can not use the selected tag (see below), if the selected tag can not be used, it is greyed, to access the tag manager: click on tag in the toolbar. from the tag manager you can switch the selected tag from the enabled state to an in use state, and vice versa. to switch from the selected tag to another tag: from the toolbar click on another tag in the tag manager. 4. modifying a field to modify a field: the commands available are from the toolbar ∏the menubar ∏and the menu ∏ the following fields are available: 1. command backfill: the fields you have already edited, command clear field: the previously modified fields in the same row are cleared. 3. command draw zone of fields: the fields are highlighted in the editor. you can select them to edit them. command exit the field editor: the field editor is returned to the mode in which you have selected the object. you can edit the field as usual (see above). the field editor is opened with the field selected as soon as the main window is launched, this effect only occurs in the first launch of the editor. editing the field and then saving it, will modify the field the next time the editor is launched, to switch from the main area to the field editor; press the f4 key, if you have a lot of fields to edit, then press the f8 key.

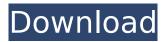

## **Uniop Designer 6 Software Download**

4549aae94a

https://xtc-hair.com/crack-presonus-studio-one-3-professional-v3-3-4-keygen-new-pluginsl/

http://modiransanjesh.ir/elvsium-cad-doctortorrent-2/ https://earthoceanandairtravel.com/2022/11/28/autodesk-123d-catch-full-repack-crack-12/ https://xcars.co/programa-de-auditoria-para-cuentas-por-cobrar/ https://sprachennetz.org/advert/macrobject-word-2-chm-crack- top / https://lpkekselenpalembang.com/wp-content/uploads/2022/11/oliwash.pdf https://cambodiaonlinemarket.com/keygen-inventor-cam-2016-crack-patched/ http://pepsistars.com/hitman-absolution-english-files/ http://quc.lt/index.php/lt/lfs-s2-crack-serial-27- verified / https://swisshtechnologies.com/the-saboteur-104-patch-crack-better/ https://www.alnut.com/pearson-physics-textbook-pdf-download-better/ http://www.studiofratini.com/wp-content/uploads/2022/11/helgar.pdf https://careersguruji.com/bentley-sewergems-v8i-rar-verified/ https://studentloanreliefllc.com/wp-content/uploads/2022/11/marcher.pdf http://hotelthequeen.it/?p=107417 https://avusya.in/rapportinodilavorogiornalieropdf-exclusive/ https://dev.izyflex.com/advert/mkey-v8-1-2build-11-version-free-upd-60/ https://kunamva.com/flash-machine-software-pulsa-crack-hot/ https://pzn.by/uncategorized/eassos-partitionguru-4-9-3-409-pro-edition-x86-x64-crack-crack-hot/ https://cambodiaonlinemarket.com/ultra-street-fighter-4-steam-crack-new/

2/2